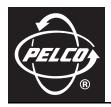

# C3611M (12/07) EDI5000-AD2088 Data Interface Quick Start Guide

## CONNECT THE EDI5000-AD2088 TO AN AD MATRIX SYSTEM

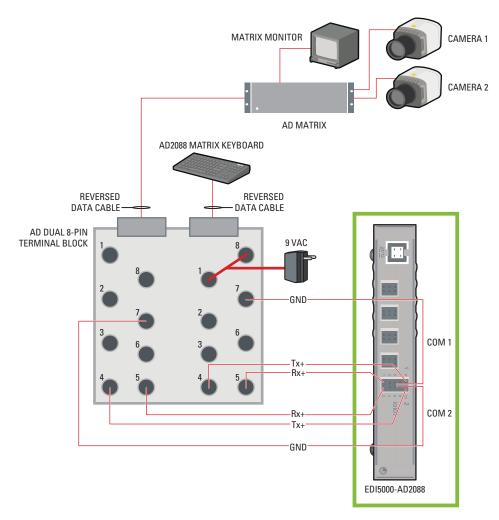

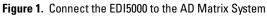

| Table A  | EDI5000 and AD2088 RS-232 Pin Assignments  |
|----------|--------------------------------------------|
| Table A. | ED15000 and AD2000 HS-252 Fill Assignments |

| Pin Assignment  | AD2088 Keyboard | EDI5000 COM 1 |  |  |
|-----------------|-----------------|---------------|--|--|
| RS-232 Data Rx+ | PIN 5           | PIN 1         |  |  |
| Ground          | PIN 7           | PIN 5         |  |  |
| RS-232 Data Tx+ | PIN 4           | PIN 9         |  |  |
| Pin Assignment  | AD Matrix       | EDI5000 COM 2 |  |  |
| RS-232 Data Rx+ | PIN 5           | PIN 2         |  |  |
| Ground          | PIN 7           | PIN 6         |  |  |
| RS-232 Data Tx+ | PIN 4           | PIN 10        |  |  |

**NOTE:** The alarm and relay inputs on the data interface are reserved for future use, and are not included in this table.

### **CONFIGURE THE EDI5000-AD2088**

- 1. From the Endura<sup>®</sup> workstation (or from any other computer connected to the Endura network) open a Web browser window. The EDI5000 system configuration software is compatible with the following Web browsers:
  - Microsoft<sup>®</sup> Internet Explorer<sup>®</sup> version 6.0 or higher
  - Mozilla<sup>®</sup> Firefox<sup>®</sup> version 2.0 or higher
- 2. Type the IP address of the EDI5000 data interface unit in the Web browser address. The default IP address is 192.168.0.1.

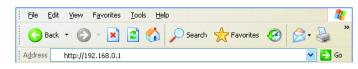

Figure 2. EDI5000 Default IP Address

3. Press Enter. The EDI5000 system configuration software Login dialog box opens.

| PELCO                                        |            |
|----------------------------------------------|------------|
| User ID:<br>Password:<br>Remember my User ID | Sign In    |
| NJr starting                                 | Login Help |

Figure 3. EDI5000 Login Dialog Box

- 4. Type the administrator user ID (admin) and password (admin), and then click Sign In. The user ID and password are case sensitive.
- 5. Configure the serial port connection settings as shown in Figure 4.

| PELCO                |                           |              |            | <u>Settings   Sc</u>      | ftware Update   File Su | pport   Edit Prof | ile   <u>Help</u>   <u>About</u>   <u>Sign O</u> u |
|----------------------|---------------------------|--------------|------------|---------------------------|-------------------------|-------------------|----------------------------------------------------|
| ettings: EDI5000     |                           |              |            |                           |                         |                   |                                                    |
| Configuration        | Network Settings          | NVR Settings | De         | coder-Monitor<br>Settings | NTP Settings            |                   |                                                    |
| Digital System       | Endura 💙                  |              |            |                           |                         |                   |                                                    |
| Serial Port Settings |                           |              |            |                           |                         |                   |                                                    |
| COM Port 1           |                           | COM Port 2   |            |                           |                         |                   |                                                    |
| Protoco              | AmericanDynamics 💌        | Protocol     | AmericanDy | namics 💌                  |                         |                   |                                                    |
| Baud Rate            | 9600 💌                    | Baud Rate    | 9600 💌     |                           |                         |                   |                                                    |
| Data bits            | 8 🕶                       | Data bits    | 8 🕶        |                           |                         |                   |                                                    |
| Stop bits            | 1 🕶                       | Stop bits    | 1 💌        |                           |                         |                   |                                                    |
| Parity               | NONE 💌                    | Parity       | NONE 💌     |                           |                         |                   |                                                    |
| HW Protoco           | RS232 💙                   | HW Protocol  | RS232 💌    |                           |                         |                   |                                                    |
| Flow Contro          | NONE 💌                    | Flow Control | NONE       | *                         |                         |                   |                                                    |
| Connected to         | Matrix System 🐱           | Connected to | Keyboard   | ~                         |                         |                   |                                                    |
| Configurations       |                           |              |            |                           |                         |                   |                                                    |
| 🔽 Is Primary         | Display Mode              | LIVEPLAYBAC  | к 💌        |                           |                         |                   |                                                    |
| 🗖 Live On Switch     | Camera Offset             | 1000         |            |                           |                         |                   |                                                    |
| 🔽 Audio On Switch    | Script Offset             | 1000         |            |                           |                         |                   |                                                    |
|                      | Time Sync Minutes         | 60           |            |                           |                         |                   |                                                    |
|                      | Initial Jump Back Seconds | 60           |            |                           |                         |                   |                                                    |
|                      |                           | Save         | Cancel     |                           |                         |                   |                                                    |

Figure 4. The EDI5000 System Configuration Software

### **OPERATE THE EDI5000-AD2088**

When an operator is viewing live video from the matrix system, the keyboard commands and options are controlled by the matrix system, and they function as described in the matrix system documentation.

When an operator is viewing either live video from an Endura system camera or recorded video, the keyboard commands and options are controlled by the EDI5000 data interface, and they function as described in this section.

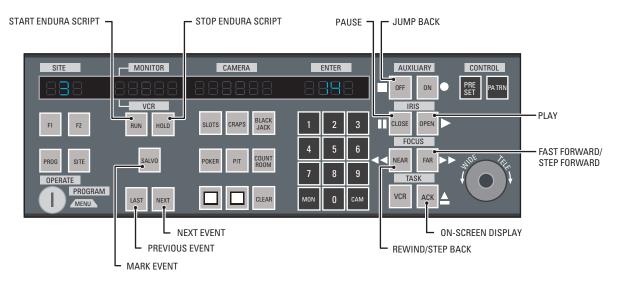

Figure 5. Operating the EDI5000 with the AD2088 Keyboard

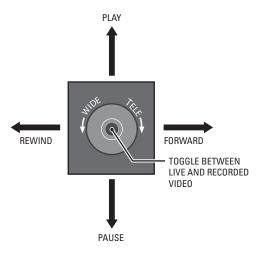

Figure 6. Controlling Recorded Video with the Joystick

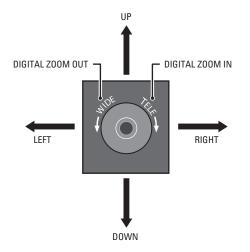

Figure 7. Using Digital Zoom to Control Recorded Video

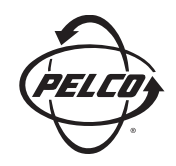

Worldwide Headquarters 3500 Pelco Way Clovis, California 93612 USA

#### USA & Canada Tel: 800/289-9100

Fax: 800/289-9150

International Tel: 1-559/292-1981 Fax: 1-559/348-1120

#### www.pelco.com

#### IS0**9001**

 Australia
 Canada
 Finland
 France
 Germany
 Italy
 Macau
 The Netherlands
 Russia
 Singapore

 South Africa
 Spain
 Sweden
 United Arab Emirates
 United Kingdom
 United States

Screen The materials used in the manufacture of this document and its components are compliant to the requirements of Directive 2002/95/EC.

Free Manuals Download Website <u>http://myh66.com</u> <u>http://usermanuals.us</u> <u>http://www.somanuals.com</u> <u>http://www.4manuals.cc</u> <u>http://www.4manuals.cc</u> <u>http://www.4manuals.cc</u> <u>http://www.4manuals.com</u> <u>http://www.404manual.com</u> <u>http://www.luxmanual.com</u> <u>http://aubethermostatmanual.com</u> Golf course search by state

http://golfingnear.com Email search by domain

http://emailbydomain.com Auto manuals search

http://auto.somanuals.com TV manuals search

http://tv.somanuals.com